#### FEE WAIVER OPTION I - No Material Upload Required

**STEP 1:** (Option 1) Applicants request fee waiver through fee waiver checkbox available in the application

#### Ex. School of Medicine

| in order.                                                                                                    |
|----------------------------------------------------------------------------------------------------|
| Application Fee                                                                                                    |
| Upon submission of the supplemental application you will be asked to submit a non-refundable application fee. Your<br>application fee must be submitted prior to the application deadlines. Fee waivers will be considered if you<br>participated in the AMCAS fee waiver assistance program. |
| Check this box if you participated in the AMCAS fee waiver assistance program and wish to request a fee waiver<br>for your supplemental application. You will be notified if your request is approved.                                                                                        |
| Continue                                                                                                    |
|                                                                                                    |

#### Skip to Step # to continue with option 1

#### FEE WAIVER OPTION 2 - Material Upload Required

**Step 1:** (Option 2) Applicants request fee waiver through fee waiver checkbox available in the application

#### Ex. Graduate School

| Supplemental information (any additional information or materials required by the program)                                                                                                    |
|----------------------------------------------------------------------------------------------------|
| Application Fee                                                                                                    |
| A non-refundable \$85 application fee is required for each program to which you apply. Payment options include online<br>credit cards or check/money order sent to The Graduate School. Your application fee must be submitted prior to the<br>program's posted application deadlines. Please be aware that an application will not be processed until the<br>application fee is paid.                        |
| <ul> <li>Credit card option is available upon submission of your application.</li> <li>Check and Money Order mail-in payments are restricted to a check (in U.S. funds) that contains the pre-printed electronic routing numbers or an international money order.</li> </ul>                                                                                                    |
| If choosing to pay by check or money order, you will receive an email with further payment instructions, including the<br>payment mailing address. Your application fee must be postmarked no later than your application deadline date or it<br>will be returned. Applications that arrive without the required application fee will remain on file, unprocessed, pending<br>receipt of the application fee. |
| Application fee waiver requests are available for six groups of domestic applicants and one group of international<br>applicants. If after reviewing information on fee waivers on our webpage, you believe you quality, indicate fee waiver in<br>the payment options below, then complete the Application Fee Waiver Request link that will be made available in the<br>menu on the left side of the page.  |
| Please select the payment option you plan to use for your application fee. Credit Card Credit Card Check or Money Order Fee Waiver                                                                                                    |
| Application Deadlines                                                                                                    |
| Your completed application and fee must be submitted prior to the program's posted application deadlines. Most                                                                                                    |
|                                                                                                    |

If your fee waiver process requires documentation to accompany the request the checkbox can open up a material upload or provide a new application page with additional fee waiver information and material upload.

**Step 2:** - Material uploaded will appear in the Materials section in the 'backend' of the application (see screenshot).

| Dashboard                                               | Timeline      | 2017 Grad - Germ Awaiting Payment   | 2017 Grad - Awaiting Payment | Profile Material | s AMCAS | Detai |
|---------------------------------------------------------|---------------|-------------------------------------|------------------------------|------------------|---------|-------|
| 2017 Grad - (                                           | German Stu    | dies (Joint Degree with Duke Univer | rsity)                       |                  |         |       |
| waiting Paymen<br>Submitted July 17<br>ast updated July | 7, 2016       | Current Bin: Program                | Review-First Read No d       | ecision on file. |         |       |
| Checklist                                               |               |                                     |                              |                  |         |       |
| Insert Requirem                                         | ent           |                                     |                              |                  |         |       |
| ×                                                       | Fee Waiver I  | Request Pending Review              |                              | Awaiting         |         | Edit  |
| ×                                                       | Official GRE  | Score                               |                              | Awaiting         | -       | Edit  |
| ✓ 06/19/2016                                            | TOEFL Score   | Report                              |                              | Received         | •       |       |
| ✓ 06/19/2016                                            | Transcript (L | Iniv North Carolina Chapel HI)      |                              | Received Cop     | y 💌     |       |
| ✓ 02/09/2016                                            | Transcript (L | Iniv Tennessee Knoxville)           |                              | Received Cop     | y 💌     |       |
| Materials                                               |               |                                     |                              |                  |         |       |
| Date 🔺                                                  | Description   | n                                   | Record                       |                  | User    |       |
| New Material                                            |               |                                     |                              |                  |         |       |
| 07/16/2016                                              | Application F | ee Waiver                           | This App                     | lication         |         |       |
| 06/19/2016                                              | Transcript (O | Copy) Univ North Carolina Chapel Hl | Folio                        |                  |         |       |
| 03/11/2016                                              | Community S   | standards Documentation             | Folio                        |                  |         |       |
| 02/09/2016                                              | Transcript (0 | Copy) Univ Tennessee Knoxville      | Folio                        |                  | Nancy   |       |

Clicking on the Application Fee Waiver material link on the application page will allow you to review the documentation. This material link will only be available if you require a material upload.

| 18, 20     | 016                                                                                                    |                              | Read Applica<br>Download PD |
|------------|----------------------------------------------------------------------------------------------------|------------------------------|-----------------------------|
| -          | Material                                                                                                    |                              | e                           |
|            | Record                                                                                                    | 2017 Grad - American Studies | <b>▼</b> <u>ti</u>          |
| nt<br>Fre  | Material                                                                                                    | Application Fee Waiver       | <b>•</b> pi                 |
| Fee        | Memo                                                                                                    |                              | ne                          |
| TOE        | Preview                                                                                                    | Display:                     | Ē                           |
| Tra        | Pages (2)                                                                                                    | Metadata                     |                             |
| Tra        | <ul> <li>Butterson appendix distance</li> <li>Butterson appendix distance</li> <li>Butterson appendix dista</li></ul> |                              |                             |
| De         |                                                                                                    |                              |                             |
| App        | and the second                                                                                                    |                              |                             |
| Tra<br>Cor |                                                                                                    |                              |                             |
| Tra        |                                                                                                    |                              |                             |
| De         |                                                                                                    |                              |                             |
| Со         | Save                                                                                                    | Delete Close                 | Edit                        |

**Step 3:** - When the fee waiver checkbox is marked an informational Checklist item is added to the Applicant status page. Upon submission no application fee is applied to the application. (see screenshot)

Applicant View in Status Page:

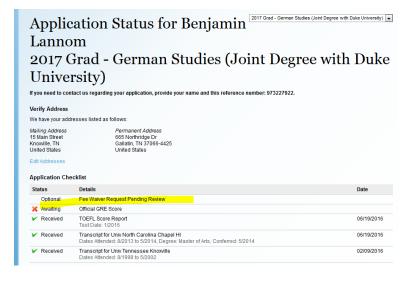

View in backend of Slate of informational checklist

| Applicar                                           | nt, Sample I             | JR                                   |                  |                |                 |      |
|----------------------------------------------------|--------------------------|--------------------------------------|------------------|----------------|-----------------|------|
| Dashboar                                           | d Timeline               | 2017 School of M Awaiting Submission | Profile          | Materials AMC/ | AS Details      |      |
| 2017 Sch                                           | ool of Medicine          |                                      |                  |                |                 |      |
| Awaiting Sub<br><u>In Progress</u><br>Last updated | mission<br>July 20, 2016 | Current Bin: Fee Waive               | er Request (MED) | No dec         | cision on file. |      |
| Checklist                                          |                          |                                      |                  |                |                 |      |
| Insert Requ                                        | irement                  |                                      |                  |                |                 |      |
| ×                                                  | Fee Waiver               | Request Pending Review               |                  |                | Awaiting        | •    |
| Materials                                          |                          |                                      |                  |                |                 |      |
|                                                    |                          | n                                    |                  | Record         |                 | User |

**Step 4:** - Applications with fee waiver requests are moved dependent upon your Bin Structure. If your structure uses a Fee Waiver Request Bin the application will move to this bin otherwise the application will move to the Awaiting Payment bin and will remain in this bin until the fee waiver request is processed.

|                              |                              | MED SCHOOL                       |                 |
|------------------------------|------------------------------|----------------------------------|-----------------|
| Application Load             | Pre-Review                   | Application Review               |                 |
| App Loaded w/o MCAT<br>(MED) | In-Progress (MED)            | Pre-Interview Committee<br>(MED) | Sub(            |
| 125                          | 684                          | 0                                |                 |
| App Loaded w/ MCAT<br>(MED)  | Fee Waiver Request (MED)     | Consider for Interview<br>(MED)  | Large           |
| 868                          | 13                           | 0                                |                 |
|                              | Awaiting Payment (MED)       | Interview (MED)                  |                 |
|                              | 28                           | 0                                |                 |
|                              | Awaiting Materials (MED)     |                                  |                 |
|                              |                              |                                  |                 |
|                              | GRAD                         | UATE                             |                 |
| Pre-Review                   | Application Review           | Recommendation                   | Decision        |
| In-Progress                  | Program Review-First<br>Read | Program Admit                    | Admit           |
| 6006                         | 402                          | 29                               | 1               |
| Awaiting Payment             | Reader/Committee             | Program Deny                     | Deny            |
| 76                           | 39                           | 2                                | 1               |
| Awaiting Materials           | Review Complete              | Program Waitlist                 | Withdraw (WAPP) |
| 15                           | 27                           | 0                                |                 |
|                              |                              |                                  | Deferral (DEFR) |

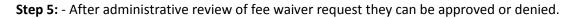

#### A. –To APPROVE

 a. – CHECKLIST UPDATE: Click drop-down box to the right of Awaiting for the 'Fee Waiver Request Pending Review (Checklist section) and change the selection from Awaiting to Received.

| pplicant, Ted                                                                      | dy Rule execution pending f | or 0 minutes. <u>Force premature rule :</u> | execution |           |             |                        |          | Applican               |
|------------------------------------------------------------------------------------|-----------------------------|---------------------------------------------|-----------|-----------|-------------|------------------------|----------|------------------------|
| Dashboard Ti                                                                       | meline 2017 Grad            | Nurs Awaiting Payment                       | Profile   | Materials | AMCAS       | Details                |          |                        |
| )17 Grad - Nursi                                                                   | ng Practice                 |                                             |           |           |             |                        |          | Overview               |
| vaiting Payment<br>Ibmitted July 28, 201                                           | No                          | decision on fi                              | le.       |           | Financial A |                        |          |                        |
| Submitted July 28, 2016 Queue: <u>Nancy McKinney</u><br>Last updated July 30, 2016 |                             |                                             |           |           |             |                        | Download |                        |
| egree: Doctor of Nu<br>atry Term:<br>ate Application#:                             | sing Practice               |                                             |           |           |             |                        |          | Impersona<br>Impersona |
| hecklist                                                                           |                             |                                             |           |           |             |                        |          | Edit Applic            |
| i controc                                                                          |                             |                                             |           |           |             |                        |          | Details<br>NC Reside   |
| nsert Requirement                                                                  | Waiver Request Pending R    | leview                                      |           |           | А           | waiting                | Edit     | INC Reside             |
|                                                                                    | cial GRE Score              |                                             |           |           | A           | waiting                | Edit     |                        |
| <b>K</b> Wri                                                                       | ing Sample                  |                                             |           |           | R           | eceived Copy<br>/aived | Edit     |                        |
| •                                                                                  | script (Brevard College)    |                                             |           |           | Ĥ           | ide                    |          |                        |
|                                                                                    | iscript (brevard college)   |                                             |           |           | 5           | can                    |          |                        |

b. – PAYMENT UPDATE: Click on New Activity and add Payment details in sections indicated in screenshot for payment. Amount and Expires Date should be added appropriately to your program.

|                 |                           |                |             |                                  |       | _   |
|-----------------|---------------------------|----------------|-------------|----------------------------------|-------|-----|
| Checklist       |                           | Activity       |             |                                  |       |     |
| Insert Requirem | <u>ent</u>                | User           |             | Reid, Randee                     |       |     |
| ✓ 08/05/2016    | Fee Waiver Request Pend   | Code           |             | Payment                          |       | it  |
| ×               | Official GRE Score        | Subcode        |             |                                  |       | it  |
| ×               | Writing Sample            |                |             | 00/05/2016 02 22 14 201          | •     | lit |
| ×               | Transcript (Brevard Colle | Timestamp      |             | 08/05/2016 02:23:11 PM           |       |     |
| ×               | Transcript (Univ Alabama  | Payment Type   |             | Payment Due     Payment Received |       |     |
|                 |                           |                |             | Payment Waived                   |       |     |
| Materials       |                           | Payment Amou   | unt (USD)   | 68.00                            |       |     |
| Date 🔺          | Description               | Payment Accou  | unt         | Application Fee                  | -     |     |
| New Material    |                           | Private Comme  | ents        |                                  |       |     |
|                 |                           |                |             |                                  |       |     |
| Decisions       |                           |                |             |                                  |       |     |
| Effective 🔺     | Decision                  |                |             |                                  |       |     |
| New Decision    |                           |                |             |                                  |       |     |
|                 |                           |                |             |                                  |       |     |
| Activities      |                           |                |             |                                  |       |     |
| Date ▲          | Code                      | Save           | Cancel      |                                  |       |     |
| New Activity    |                           |                |             |                                  |       |     |
| 06/26/2016      | Payment                   | Payment Waived | 1: 85.00 US | D                                | Nancy | G   |

As a result of the two (checklist update and payment update) actions the Applicant Status page will show as below on the Student Access page with Application Fee Payment Waived.

| Recent Activitie | S                                            |                                |
|------------------|----------------------------------------------|--------------------------------|
| Date             | Details                                      |                                |
| 08/05/2016       | Payment Waived: 68.00 USD<br>Application Fee |                                |
| Application Che  | cklist                                       | Application Submitted: 07/28/2 |
| Status           | Details                                      | Date                           |
| ✓ Received       | Fee Waiver Request Pending Review            | 08/05/2016                     |
| 🗙 Awaiting       | Official GRE Score                           |                                |
| 💢 Awaiting       | Writing Sample                               |                                |
| 💢 Awaiting       | Transcript for Brevard College               |                                |
| X Awaiting       | Transcript for Univ Alabama Birmingham       |                                |

#### B - To DENY -

 a. – CHECKLIST UPDATE: Click drop-down box to the right of Awaiting for the 'Fee Waiver Request Pending Review (Checklist section) and change the selection from Awaiting to Received.

|                                                                                                    |                                                                 |              |           |                  |                      |      |             | 🔒 Nan                                                                                                    |
|----------------------------------------------------------------------------------------------------|-----------------------------------------------------------------|--------------|-----------|------------------|----------------------|------|-------------|----------------------------------------------------------------------------------------------------|
| slate 🛽                                                                                                    | 1 😘   🛄   🔤   💆                                                 |              | 📑 🕹 🕹     | ę   🍄            |                      |      | Sear        | ch                                                                                                    |
| Applicant, Tedd                                                                                                    | Rule execution pending for 0 minutes. <u>Force premature ru</u> | le execution |           |                  |                      |      |             | Applicant                                                                                                    |
| Dashboard Tim                                                                                                    | ine 2017 Grad - Nurs Awaiting Payment                           | Profile      | Materials | AMCAS            | Details              |      |             |                                                                                                    |
| 2017 Grad - Nursiny<br>Awaiting Payment<br>Submitted July 28, 2016<br>Last updated July 28, 2016<br>Last updated July 30, 201<br>Degree: Doctor of Nursie<br>Entry Term:<br>Slate Application#:<br>Checklist<br>Insert Requirement | Current Bin: Review C<br>Queue: <u>Nancy McKinn</u>             |              | No        | decision on file | <u>e</u> .           |      |             | Overview<br>Financial Aid<br>Read Applicati<br>Download PD<br>Impersonate 2<br>Edit Applicatic<br>AMCAS Appli<br>Details<br>NC Residency |
|                                                                                                    | iver Request Pending Review                                     |              |           | Av               | vaiting              |      | dit         |                                                                                                    |
| X Officia                                                                                                    | GRE Score                                                       |              |           |                  | vaiting<br>ceived    |      | <u>idit</u> |                                                                                                    |
|                                                                                                    | Sample                                                          |              |           |                  | ceived Copy<br>aived | E    | <u>idit</u> |                                                                                                    |
| **                                                                                                    | pt (Brevard College)                                            |              |           | Hid              | de<br>an             |      |             |                                                                                                    |
| × Trans<br>Materials                                                                                                    | pt (Univ Alabama Birmingham)                                    |              |           |                  | vaiting              | Ţ    |             |                                                                                                    |
| Date A Desc                                                                                                    | tion                                                            |              | Recor     | d                |                      | User |             |                                                                                                    |

 PAYMENT LINK ADDED: Click on new activity. From drop-downs select User, Code – Payment, Click on Payment Due, Enter Payment Amount, Select Payment Account – Application Fee , and in Private comments enter Fee Waiver Denied

| Dashboard                                               | Timeline 2017           | Grad - Nurs Awaiting Payme                | ent Profile Materials AMCAS Details                                      |     |
|---------------------------------------------------------|-------------------------|-------------------------------------------|--------------------------------------------------------------------------|-----|
| 2017 Grad - N                                           | lursing Practice        |                                           |                                                                          |     |
| Awaiting Paymen<br>Submitted July 28<br>ast updated Aug | 8, 2016<br>just 5, 2016 | Current Bin: Review<br>Queue: Nancy McKir |                                                                          |     |
| Degree: Doctor o<br>Entry Term:<br>Slate Application#   | of Nursing Practice     | Activity                                  |                                                                          |     |
|                                                         |                         | User                                      | Reid, Randee                                                             | Ê.  |
| Checklist                                               |                         | Code                                      | Payment                                                                  |     |
| Insert Requireme                                        | ent                     | Subcode                                   |                                                                          |     |
| ▶ 08/05/2016                                            | Fee Waiver Request Per  | ndi Timestamp                             | 08/05/2016 02:42:44 PM                                                   | lit |
| ×                                                       | Official GRE Score      | Payment Type                              | Payment Due                                                              | lit |
| ×                                                       | Writing Sample          |                                           | Payment Received                                                         | lit |
| ×                                                       | Transcript (Brevard Col |                                           | Payment Waived                                                           | =   |
| ×                                                       | Transcript (Univ Alaban | Payment Amount (USD)                      | 68.00                                                                    |     |
| Materials                                               |                         | Payment Account                           | Application Fee  Optional: If not specified, access to payment page does |     |
| Date 🔺                                                  | Description             | Expires Date                              | not expire.                                                              |     |
| New Material                                            |                         | Private Comments                          | Fee Waiver Denied                                                        |     |
| Decisions                                               |                         |                                           |                                                                          |     |
| Effective 🔺                                             | Decision                |                                           |                                                                          |     |
| New Decision                                            |                         |                                           |                                                                          | Ŧ   |
| Activities                                              |                         | Save Cancel                               |                                                                          |     |
| Date 🔺                                                  | Code                    | Subject                                   | User                                                                     |     |
| New Activity                                            |                         |                                           |                                                                          |     |
| 08/05/2016                                              | Received                | Received: Fee Waiver Requ                 | Jest Pending Review Nancy                                                |     |

Status page will now reflect the Payment Due for the Application Fee

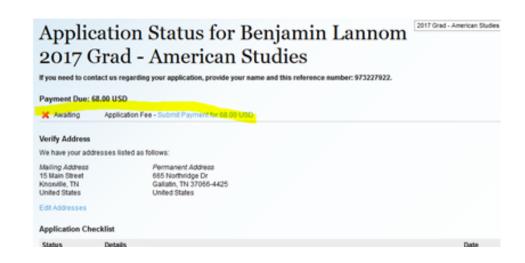